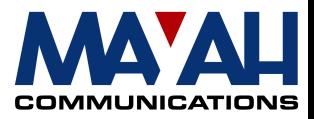

# **MAYAH Communications Application Note 3**

# **Establishing and Hanging Up Connections**

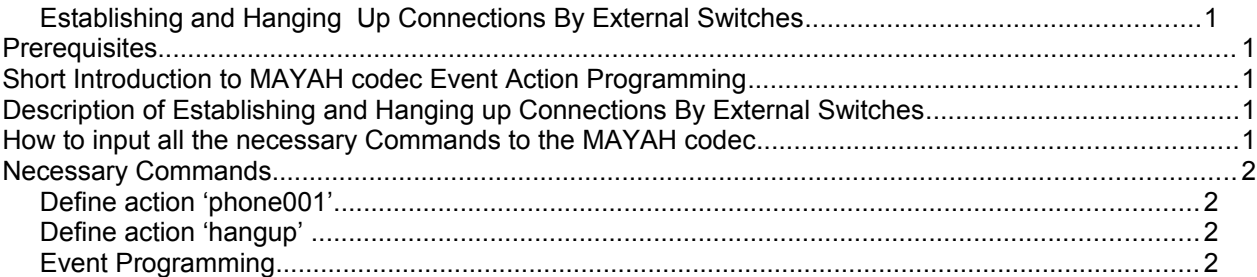

## **Establishing and Hanging Up Connections By External Switches**

#### **Prerequisites**

- MAYAH codec with system software 1.1.0.44 or later
- PC with:
	- min. Pentium 166 MHz
	- RAM 32 MB
	- Operating system Windows '95, '98, ME, NT or 2000
	- free serial port (remote control by RS232) or Ethernet card (remote control by IP)
- Zero modem cable (included in MAYAH codec) if RS232 control is used or all necessary LAN cabling between MAYAH codec and PC
- MAYAH codec remote control with version 1.1.0.24 or later

#### **Note:**

You can download the current MAYAH codec system software and the latest remote software from the download section of the Mayah homepage at [www.mayah.com.](http://www.mayah.com/)

## **Short Introduction to MAYAH codec Event Action Programming**

Please consider that this is not a detailed description of how MAYAH codec event action programming works. It simply aims to give you an impression of its possibilities. Generally MAYAH codec event action programming is just intended to combine events like

- Alarm on or off
- Connect on or off
- Framed on or off
- Overload on or off
- TTL input high or low

with actions. An action can be defined as a set of MAYAH codec commands

### **Description of Establishing and Hanging up Connections By External Switches**

Closing of input A should execute phonebook entry 1. Opening of input A should hangup connection.

### **How to input all the necessary Commands to the MAYAH codec**

You can type in all the necessary commands with help of the MAYAH codec remote control software. Just skip to remote item <Expert/Direct Command>.

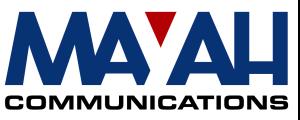

You may be asked for a Superuser Password. This Superuser Password is determined by the first use of MAYAH codec remote on your PC. If the Superuser gets lost you can recover it very easily. It is saved in the registry at:

HKEY\_CURRENT\_USER\Software\Mayah Communications\MAYAH codec Remote\SuperUserPassword.

How to use the direct command dialog:

Just type in the MAYAH codec command in the command edit field and confirm by pressing the 'OK' button. You'll get the answer in the answer memo box.

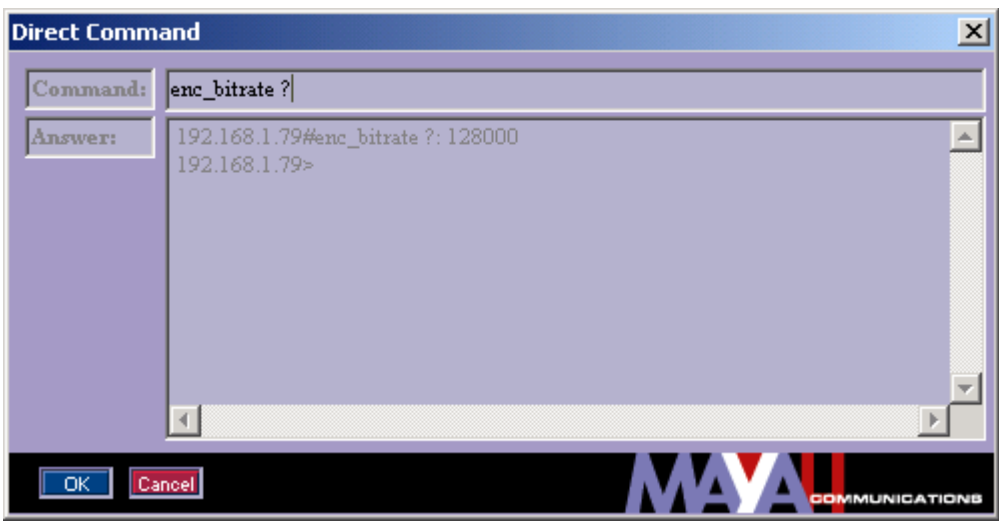

### **Necessary Commands**

#### *Define action 'phone001'*

Direct command: 'action\_create phone001 phone\_execentry 1'

Note: Execute phonebook entry 1

#### *Define action 'hangup'*

Direct command: 'action\_create hangup com\_disconnect 0'

Note: Disconnect all lines

#### *Event Programming*

Direct commands: 'event\_set centronic\_a\_on 1 phone001 true' 'event\_set centronic\_a\_off 1 hangup true'

#### *Save Events*

Direct command: 'event\_save'